# **POS** cashservice

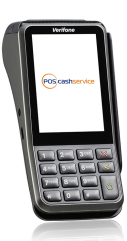

## **Kurzbedienungsanleitung** *Verifone V400m*

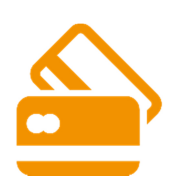

I

**Ein- und Ausschalten** 

## **Kartenzahlung**

- 1. Betrag eingeben und mit  $\overline{O}$  bestätigen
- 2. Karte einstecken oder auflegen
- 3. Geheimzahl eingeben und mit  $\bullet$  bestätigen

EIN: **O** gedrückt halten bis Display erleuchtet AUS: Ausschalten Ausschalten

**4. Belegdruck auf Erfolgsmitteilung überprüfen** 

### **Hinweis: Alle Händlerbelege stets aufbewahren!**

## **Storno**

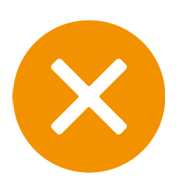

- 1. Wählen Sie den Punkt
- 2. Belegnummer eingeben und mit  $\overline{O}$  bestätigen
- 3. Der Betrag wird angezeigt und mit  $\bullet$  bestätigt
- **4. Belegdruck auf Erfolgsmitteilung überprüfen**

**Hinweis: Nur vor dem Kassenschnitt möglich!** 

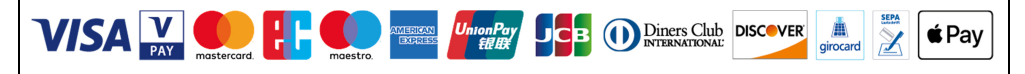

**Support & Bonrollenbestellung: 0351 – 272 06 99 88 info@pos-cashservice.de www.pos-cashservice.de**

## **Kurzbedienungsanleitung** *Verifone V400m*

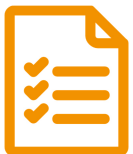

## **Kassenschnitt - täglich ausführen!**

- 1. Wählen Sie den Punkt
- 2. Kassenschnitt wird gedruckt

## **Hinweis: Ohne Kassenschnitt kein Geld! Kassenschnitte stets aufbewahren!**

## **Belegkopie**

- 1. Drücken Sie die grüne Taste
- 2. Bestätigen Sie den Druck mit
- 3. Belegkopie wird gedruckt

## **Funktionalitätsprüfung**

- 1. Wählen Sie den Punkt
- 2. Wählen Sie den Punkt "Diagnose" und führen Sie die "erweiterte Diagnose" durch
- 3. Beleg wird gedruckt: "Netz betriebsbereit"

**Sollte diese scheitern, starten Sie das Gerät neu. Anschließend wiederholen Sie den Vorgang.** 

## **Papierrolle wechseln (Thermodrucker)**

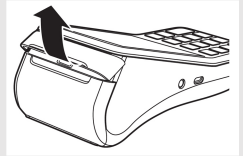

1. Fassen Sie in die Griffmulde des Papierbehälters und klappen Sie diesen auf.

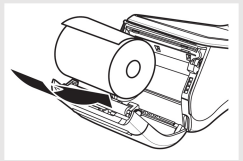

2. Legen Sie die Rolle so in den Papierbehälter ein, dass der Anfang einige Zentimeter herausragt.

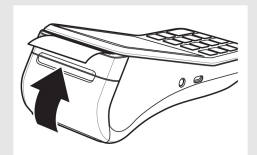

3. Klappen Die den Papierbehälter nach oben und schließen Sie ihn richtig.

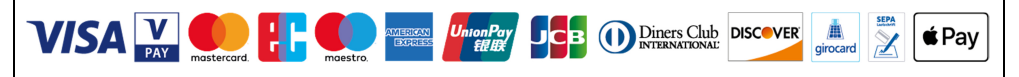

**Support & Bonrollenbestellung: 0351 – 272 06 99 88 info@pos-cashservice.de www.pos-cashservice.de**

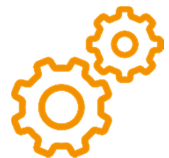